# **Cal Answers**

## Dashboard Bookmark Links

**08.07.17**

Cal Answers dashboard **bookmark link** functionality allows you to create and share a URL or direct path to a Cal Answers dashboard page. These links capture all aspects of the page state, including filter settings and any customizations (moving/excluding columns, sorting/drilling data, etc.) made to data display areas.

Bookmark links are recommended for sharing dashboard views with other Cal Answers users and are available when accessing Cal Answers from either a compatible browser or Citrix. *Note that Cal Answers Bookmark Links expire 365 days after they were created or 365 days after they were last accessed.*

Follow the steps below for creating a Cal Answers dashboard bookmark link as well as the steps for opening a bookmark link.

### Creating a Cal Answers Bookmark Link

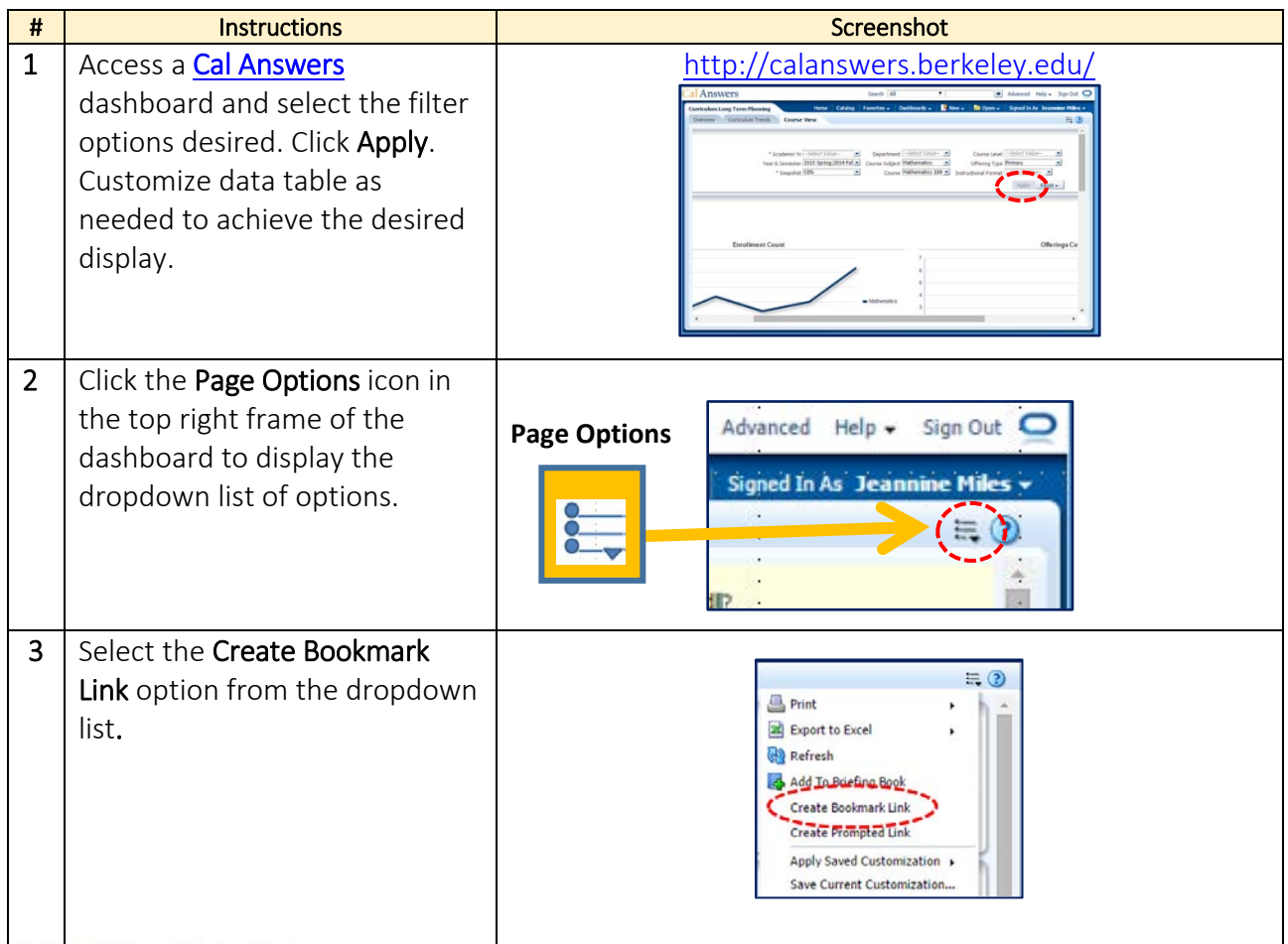

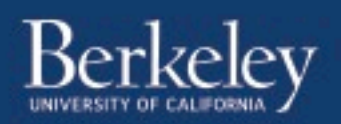

# Cal Answers Dashboard Bookmark Links

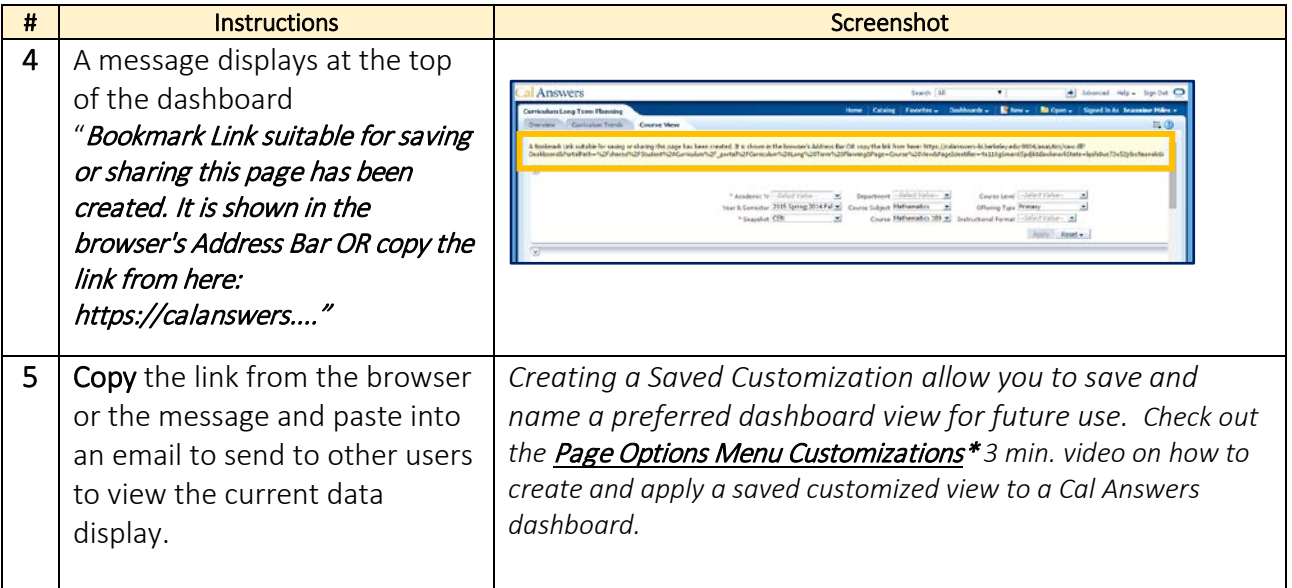

### Opening a Cal Answers Bookmark Link

The Cal Answers Home page provides a Bookmark Link entry box. Following are the step by step instructions for opening a bookmark link from the Home page.

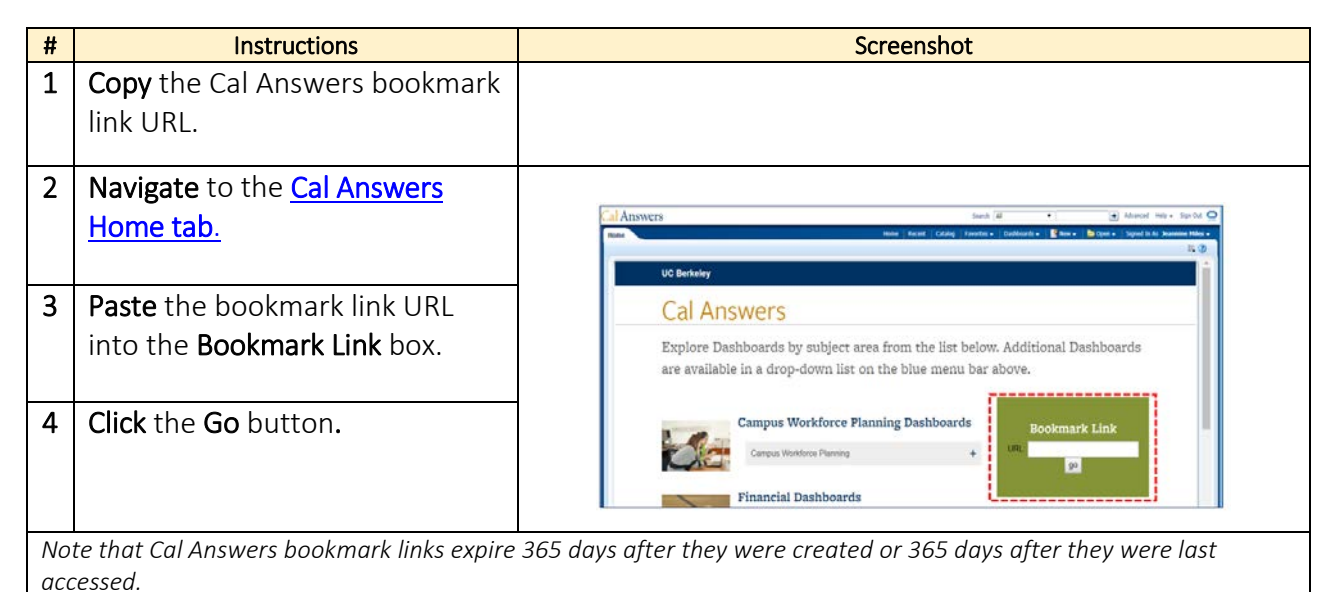

\* You Tube Check out the latest Cal Answers videos on the CFOCommunications YouTube channel

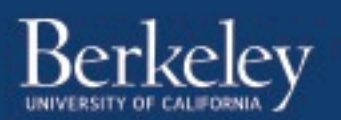